### **Frequency Scanning using CC430Fx, CC110x, and CC111xFx By Siri Johnsrud**

#### <span id="page-0-0"></span>**Keywords**

- *CC430Fx*
- *CC1100*
- *CC1100E*
- *CC1101*
- *CC1110Fx*
- *CC1111Fx*
- *Frequency Scanning*
- *VCO*

#### <span id="page-0-1"></span>**1 Introduction**

The purpose of this design note is to show the necessary steps to successfully scan through a frequency band covering *n* numbers of channels, and find the strongest signal in the band.

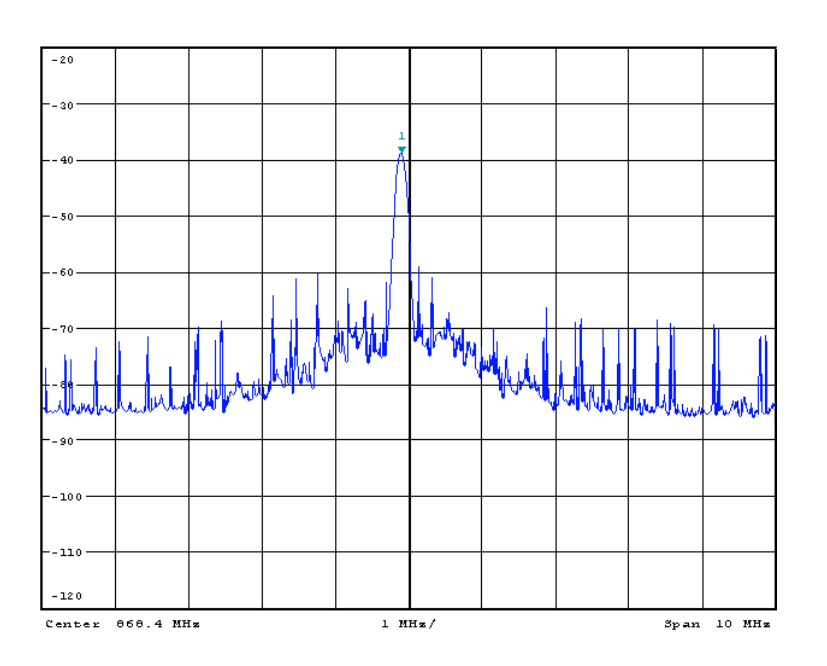

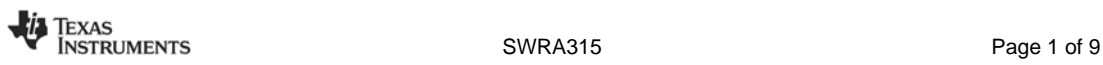

## **Table of Contents**

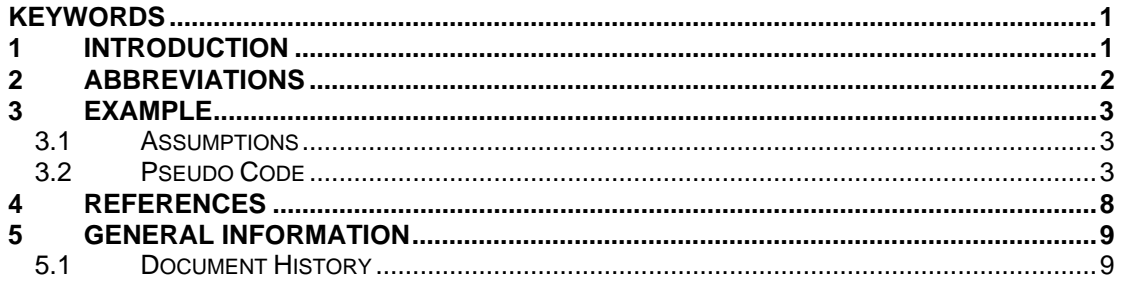

## <span id="page-1-0"></span>2 Abbreviations

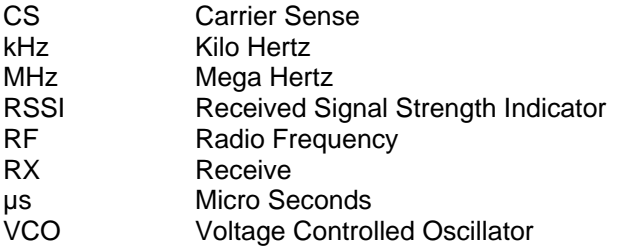

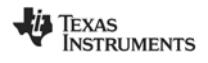

### <span id="page-2-0"></span>**3 Example**

#### <span id="page-2-1"></span>**3.1 Assumptions**

Assume one wants to scan the complete frequency band ranging from 779 - 928 MHz in steps of 200 kHz (This band is not covered by the CC1100E [\[3\],](#page-7-1) which only supports the frequency bands ranging from 470 - 510 MHz and from 950 - 960 MHz). The easiest way to accomplish this is to select a base frequency for the frequency synthesizer (FREQ2, FREQ1, and FREQ0) and then use the CHANNR register to change frequency between channels. The channel spacing is given by [Equation 1.](#page-2-3)

$$
\Delta f_{\text{CHANNEL}} = \frac{f_{\text{XOSC}}}{2^{18}} \cdot (256 + \text{CHANSPC} - M) \cdot 2^{\text{CHANSPC} - E}
$$

#### <span id="page-2-3"></span>**Equation 1. Channel Spacing**

To achieve a channel spacing of ~200 kHz, MDMCFG1.CHANSPC\_E must be set to 2 and MDMCFG0. CHANSPC M to 248. The channel spacing will then be 199.951172 kHz. There will be 746 channels that need to be scanned in the entire band ((928 MHz – 779 MHz)/200 kHz + 1 = 746) and since the CHANNR register is only 8 bits wide, one will have to use three different base frequencies to cover it. SmartRF**®** Studio [\[6\]](#page-7-2) is used to find the correct base frequencies and corresponding register settings. Please see [Table 1](#page-2-4) for details.

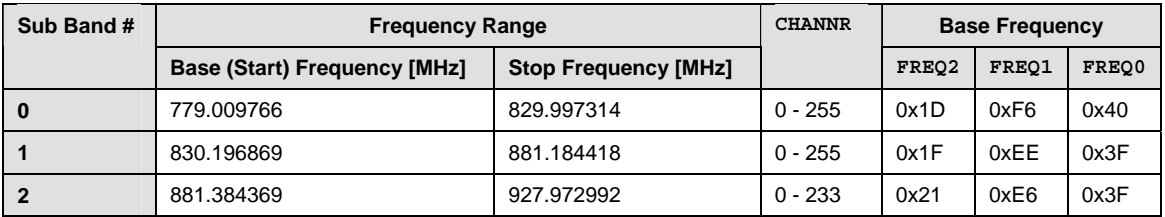

#### <span id="page-2-4"></span>**Table 1. Base Frequencies and Channel Numbers**

When using SmartRF Studio [\[6\]](#page-7-2) to generate register settings one will see that the TEST0 register is frequency dependent. In the band covered here, TEST0 should be 0x0B for frequencies from 861 MHz and below, and 0x09 for frequencies above 861 MHz. This means that sub band #0 should always use  $TEST0 = 0 \times 0B$ , sub band #2 should always use TEST0 = 0x09, while sub band #1 should use 0x0B for channel 0 - 154 and 0x09 for channel 155 - 255.

#### <span id="page-2-2"></span>**3.2 Pseudo Code**

In short, what one should do is to go through all cannels in the band. For each channel, the radio should enter RX mode and if CS is asserted, the RSSI value should be read and stored together with the corresponding frequency. When all channels have been scanned, the frequency with the highest RSSI value is selected. In the following pseudo code (see [Figure 1](#page-3-0) and [Figure 2\)](#page-4-0), it is assumed that the frequency synthesizer is calibrated every time when going from IDLE to RX state (MCSM0.FS AUTOCAL =  $01<sub>b</sub>$ ).

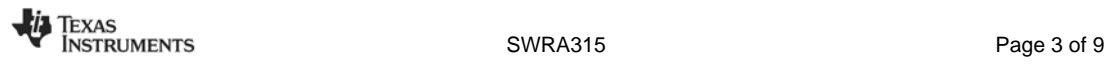

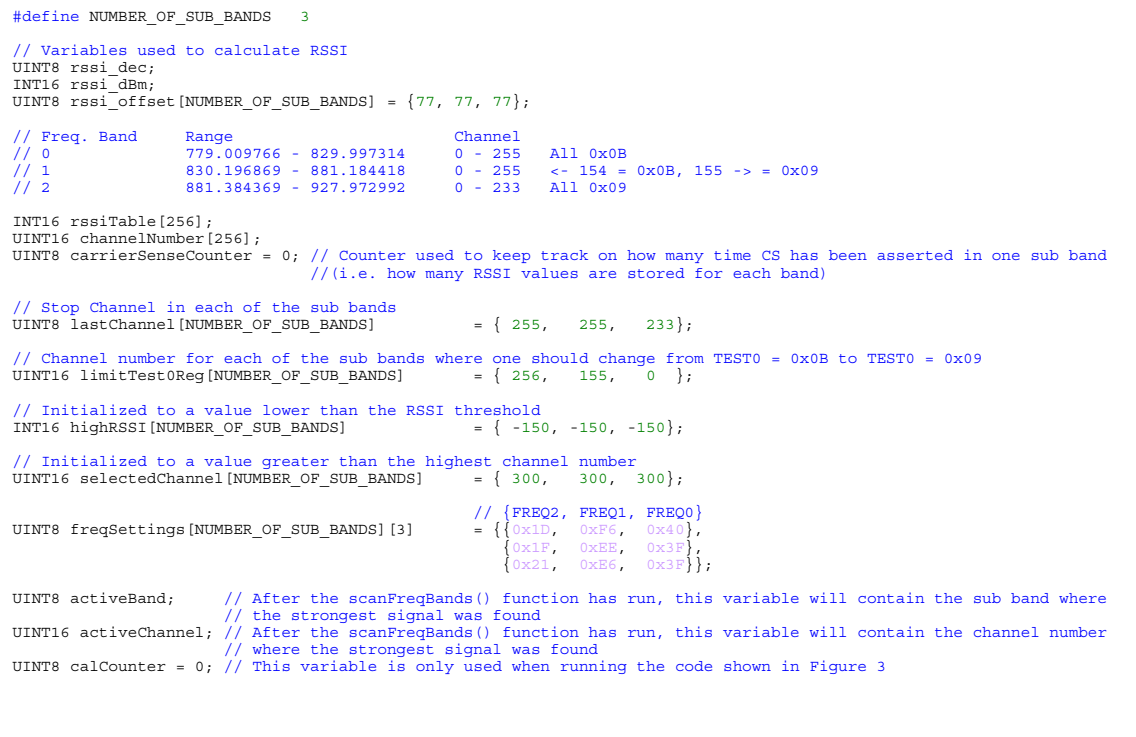

<span id="page-3-0"></span>**Figure 1. Defines and Global Variables** 

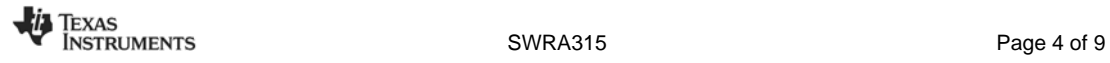

```
void scanFreqBands(void) { 
 UINT8 subBand; 
 UINT8 i; 
 UINT16 channel; 
// 1) Loop through all sub bands<br>for (subBand = 0; subBand < NUMBER OF SUB BANDS; subBand++) {
 // 1.1) Set the base freq. for the current sub band. The values for FREQ2, FREQ1, and FREQ0 can be found in 
 // freqSettings[subBand][n], where n = 0, 1, or 2 
     1/1.2) Set TEST0 register = 0x0B // 1.3) Loop through all channels 
 for (channel = 0; channel <= lastChannel[subBand]; channel++ ) { 
        UINT8 pktStatus; 
        // 1.3.1) Set CHANNR register = channel 
 // 1.3.2) Change TEST0 register settings to 0x09 if freq is above 861 MHz 
 if (channel == limitTest0Reg[subBand]) { 
          // 1.3.2.1) Set TEST0 register = 0x09 
 } 
        // 1.3.3) Enter RX mode by issuing an SRX strobe command 
        // 1.3.4) Wait for radio to enter RX state (can be done by polling the MARCSTATE register) 
        // 1.3.5) Wait for RSSI to be valid (See DN505 [7] on how long to wait) 
        // 1.3.6) Read the PKTSTATUS register while the radio is in RX state (store it in pktStatus) 
        // 1.3.7) Enter IDLE state by issuing an SIDLE strobe command 
// 1.3.8) Check if CS is asserted (use the value obtained in 1.3.6) if (pktStatus & 0x40) { // CS is asserted
           // 1.3.8.1) Read RSSI value and store it in rssi_dec 
          // 1.3.8.2) Calculate RSSI in dBm (rssi dBm)(offset value found in rssi offset[subBand])
 // 1.3.8.3) Store the RSSI value and the corresponding channel number 
 rssiTable[carrierSenseCounter] = rssi_dBm; 
           channelNumber[carrierSenseCounter] = channel; 
           carrierSenseCounter++; 
 } 
 } // End Channel Loop
 // 1.4) Before moving on to the next sub band, scan through the rssiTable to find the highest RSSI value. Store 
 // the RSSI value in highRSSI[subBand] and the corresponding channel number in selectedChannel[subBand] 
 for (i = 0; i < carrierSenseCounter; i++) { 
 if (rssiTable[i] > highRSSI[subBand]) { 
 highRSSI[subBand] = rssiTable[i]; 
            selectedChannel[subBand] = channelNumber[i]; 
        } 
 } 
 // 1.5) Reset carrierSenseCounter 
 carrierSenseCounter = 0; 
   } // End Band Loop 
// 2) When all sub bands have been scanned, find which sub band has the highest RSSI (Scan the highRSSI[subBand]<br>// table). Store the subBand (0, 1, or 2) and the corresponding channel in the global variables activeBand an
          activeChannel respectively
\left\{\right. INT16 tempRssi = -150; 
      for (subBand = 0; subBand < NUMBER_OF_SUB_BANDS; subBand++) { 
        if (highRSSI[subBand] >= tempRssi) { 
tempRssi = highRSSI[subBand];<br>activeChannel = selectedChannel[subBand];<br>activeBand = subBand;
    }
\rightarrow<sup>}</sup>
```
#### <span id="page-4-0"></span>**Figure 2. Pseudo Code for scanFreqBand() when**  $MCSM0.FS$  **AUTOCAL =**  $01<sub>b</sub>$

Going from IDLE to RX with calibration (MCSM0.FS\_AUTOCAL =  $01<sub>b</sub>$ ) takes ~800 µs while going from IDLE to RX without calibration (MCSM0.FS AUTOCAL =  $00<sub>b</sub>$ ) takes ~75 µs. The scanning time can therefore be reduced significantly by reducing the numbers of frequencies to calibrate. If calibrating for frequency x MHz, it is possible to enter RX on a frequency 1 MHz below x and 1 MHz above x without doing a new calibration (11 frequencies are covered by only one calibration when the channel spacing is ~200 kHz). Using this approach will complicate the code a bit, so the next code example (see [Figure 3\)](#page-5-0) simply shows how one can calibrate every  $5<sup>th</sup>$ channel instead (calibrate for channel x,  $x + 1$  MHz,  $x + 2$  MHz etc.).

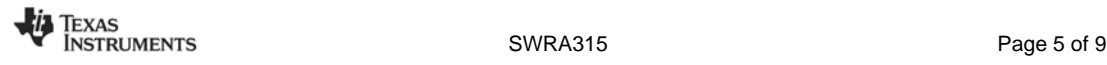

```
void scanFreqBands(void) { 
 UINT8 subBand; 
 UINT8 i; 
 UINT16 channel; 
// 1) Loop through all sub bands<br>for (subBand = 0; subBand < NUMBER OF SUB BANDS; subBand++) {
 // 1.1) Set the base freq. for the current sub band. The values for FREQ2, FREQ1, and FREQ0 can be found in 
 // freqSettings[subBand][n], where n = 0, 1, or 2 
     1/1.2) Set TEST0 register = 0x0B
      // 1.3) Reset Calibration Counter (calibration performed when counter is 0) 
     calComter = 0:
 // 1.4) Loop through all channels 
 for (channel = 0; channel <= lastChannel[subBand]; channel++ ) { 
        UINT8 pktStatus; 
        // 1.4.1) Set CHANNR register = channel 
// 1.4.2) Change TESTO register settings to OxO9 if freq is above 861 MHz. When TESTO is changed to OxO9, it<br>// is insumertant that FSCAL2 is set to Ox2A and that a new calibration is performed<br>if (channel == limitTestOReq
          // 1.4.2.1) Set TEST0 register = 0x09 
          // 1.4.2.2) Set FSCAL2 register = 0x2A
           // 1.4.2.3) Calibration is needed when TEST0 is changed 
           calCounter = 0;
        } 
 // 1.4.3) Calibrate for every 5th ch. + at start of every sub band and every time the TEST0 reg. is changed 
 if (calCounter++ == 0) { 
           // 1.4.3.1) Perform a manual calibration by issuing an SCAL strobe command
         } 
// 1.4.4)) Reset Calibration Counter (if calCounter = 5, we are 1 MHz away from the frequency where a<br>// calCounter == 5) {<br>if (calCounter == 5) {
// 1.4.4.1) Calibration is performed if calCounter = 0 calCounter = 0;
        } 
        // 1.4.5) Enter RX mode by issuing an SRX strobe command 
        // 1.4.6) Wait for radio to enter RX state (can be done by polling the MARCSTATE register) 
        // 1.4.7) Wait for RSSI to be valid (See DN505 [7] on how long to wait) 
        // 1.4.8) Read the PKTSTATUS register while the radio is in RX state (store it in pktStatus) 
        // 1.4.9) Enter IDLE state by issuing an SIDLE strobe command 
           1.4.10) Check if CS is asserted (use the value obtained in 1.4.8)
         if (pktStatus & 0x40) { // CS is asserted
         1/1.4.10.1 Read RSSI value and store it in rssi dec
         // 1.4.10.2) Calculate RSSI in dBm (rssi dBm)(offset value found in rssi offset[subBand])
           // 1.4.10.3) Store the RSSI value and the corresponding channel number 
 rssiTable[carrierSenseCounter] = rssi_dBm; 
 channelNumber[carrierSenseCounter] = channel; 
           carrierSenseCounter++; 
 } 
 } // End Channel Loop
      // 1.5) Before moving on to the next sub band, scan through the rssiTable to find the highest RSSI value. Store 
 // the RSSI value in highRSSI[subBand] and the corresponding channel number in selectedChannel[subBand] 
 for (i = 0; i < carrierSenseCounter; i++) { 
if (rssiTable[i] > highRSSI[subBand]) {<br>highRSSI[subBand] = rssiTable[i];<br>selectedChannel[subBand] = channelNumber[i];
        } 
      } 
      // 1.6) Reset carrierSenseCounter
 carrierSenseCounter = 0; 
 } // End Band Loop 
// 2) When all sub bands have been scanned, find which sub band has the highest RSSI (Scan the highRSSI[subBand]<br>// table). Store the subBand (0, 1, or 2) and the corresponding channel in the global variables activeBand an
 INT16 tempRssi = -150; 
 for (subBand = 0; subBand < NUMBER_OF_SUB_BANDS; subBand++) { 
if (highRSSI[subBand] >= tempRssi) {<br>tempRssi = highRSSI[subBand];<br>activeChannel = selectedChannel[subBand];
       \begin{align*}\n \text{activeBand} &= \text{subBand}; \\
 \text{angle} &= \text{subBand};\n \end{align*}\begin{array}{c} \begin{array}{c} \end{array}
```
<span id="page-5-0"></span>**Figure 3. Pseudo Code for scanFreqBand() when MCSM0.FS\_AUTOCAL = 00<sub>b</sub>** 

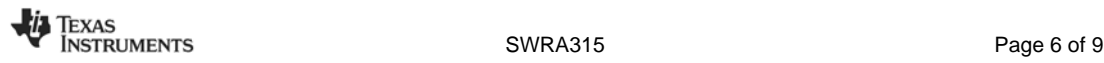

When  $TEST0 = 0x0B$  the VCO selection calibration stage is enabled (TEST0.VCO\_SEL\_CAL\_EN = 1). In this case, the value of FSCAL2.VCO\_CORE\_H\_EN does not matter and after a calibration FSCAL2. VCO\_CORE\_H\_EN can be 1 or 0, depending on which VCO was selected. When  $TEST0 = 0x09$  the VCO selection calibration stage is disabled (TEST0. VCO SEL CAL EN = 0) and the VCO is forced high or low depending on the FSCAL2. VCO\_CORE\_H\_EN setting. Since FSCAL2. VCO\_CORE\_H\_EN might have been 0 after the last calibration when TEST0 was 0x09, it is important to change FSCAL2. VCO CORE H EN to 1 when TEST0 is changed to 0x09 since SmartRF Studio [\[6\]](#page-7-2) recommends high VCO for all frequencies above 861 MHz.

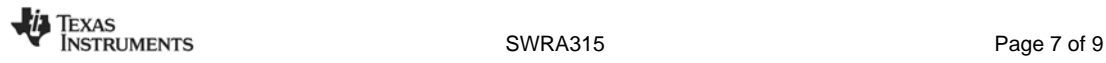

### <span id="page-7-0"></span>**4 References**

- [1] [CC430 User's Guide](http://www.ti.com/litv/pdf/slau259) ([slau259.pdf\)](http://www.ti.com/lit/SLAU259)
- [2] CC1100 Single-Chip Low Cost Low Power RF-Transceiver, Data sheet [\(cc1100.pdf\)](http://www.ti.com/lit/SWRS038)
- <span id="page-7-1"></span>[3] CC1100E Low-Power Sub-GHz RF Transceiver (470-510 MHz & 950-960 MHz) ([CC1100E.pdf\)](http://www.ti.com/lit/SWRS082)
- [4] CC1101 Single-Chip Low Cost Low Power RF-Transceiver, Data sheet ([cc1101.pdf\)](http://www.ti.com/lit/SWRS061)
- [5] CC1110Fx/CC1111Fx Low-Power Sub-1 GHz RF System-on-Chip (SoC) with MCU, Memory, Transceiver, and USB Controller [\(cc1110f32.pdf\)](http://www.ti.com/lit/swrs033)
- <span id="page-7-2"></span>[6] SmartRF<sup>®</sup> Studio [\(swrc046.zip\)](http://www.ti.com/lit/zip/swrc046)
- <span id="page-7-3"></span>[7] DN505 RSSI Interpretation and Timing [\(swra114.pdf\)](http://www.ti.com/lit/SWRA114)

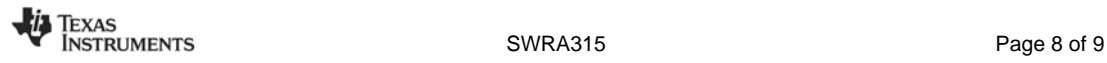

### <span id="page-8-0"></span>**5 General Information**

#### <span id="page-8-1"></span>**5.1 Document History**

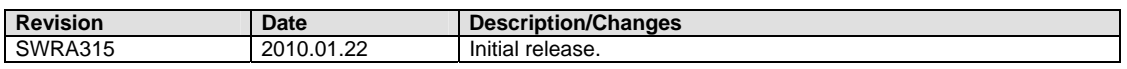

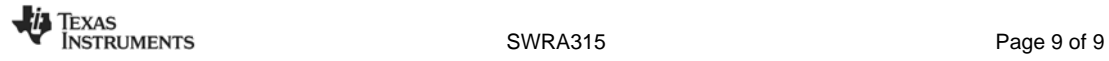

#### **IMPORTANT NOTICE**

Texas Instruments Incorporated and its subsidiaries (TI) reserve the right to make corrections, modifications, enhancements, improvements, and other changes to its products and services at any time and to discontinue any product or service without notice. Customers should obtain the latest relevant information before placing orders and should verify that such information is current and complete. All products are sold subject to TI's terms and conditions of sale supplied at the time of order acknowledgment.

TI warrants performance of its hardware products to the specifications applicable at the time of sale in accordance with TI's standard warranty. Testing and other quality control techniques are used to the extent TI deems necessary to support this warranty. Except where mandated by government requirements, testing of all parameters of each product is not necessarily performed.

TI assumes no liability for applications assistance or customer product design. Customers are responsible for their products and applications using TI components. To minimize the risks associated with customer products and applications, customers should provide adequate design and operating safeguards.

TI does not warrant or represent that any license, either express or implied, is granted under any TI patent right, copyright, mask work right, or other TI intellectual property right relating to any combination, machine, or process in which TI products or services are used. Information published by TI regarding third-party products or services does not constitute a license from TI to use such products or services or a warranty or endorsement thereof. Use of such information may require a license from a third party under the patents or other intellectual property of the third party, or a license from TI under the patents or other intellectual property of TI.

Reproduction of TI information in TI data books or data sheets is permissible only if reproduction is without alteration and is accompanied by all associated warranties, conditions, limitations, and notices. Reproduction of this information with alteration is an unfair and deceptive business practice. TI is not responsible or liable for such altered documentation. Information of third parties may be subject to additional restrictions.

Resale of TI products or services with statements different from or beyond the parameters stated by TI for that product or service voids all express and any implied warranties for the associated TI product or service and is an unfair and deceptive business practice. TI is not responsible or liable for any such statements.

TI products are not authorized for use in safety-critical applications (such as life support) where a failure of the TI product would reasonably be expected to cause severe personal injury or death, unless officers of the parties have executed an agreement specifically governing such use. Buyers represent that they have all necessary expertise in the safety and regulatory ramifications of their applications, and acknowledge and agree that they are solely responsible for all legal, regulatory and safety-related requirements concerning their products and any use of TI products in such safety-critical applications, notwithstanding any applications-related information or support that may be provided by TI. Further, Buyers must fully indemnify TI and its representatives against any damages arising out of the use of TI products in such safety-critical applications.

TI products are neither designed nor intended for use in military/aerospace applications or environments unless the TI products are specifically designated by TI as military-grade or "enhanced plastic." Only products designated by TI as military-grade meet military specifications. Buyers acknowledge and agree that any such use of TI products which TI has not designated as military-grade is solely at the Buyer's risk, and that they are solely responsible for compliance with all legal and regulatory requirements in connection with such use.

TI products are neither designed nor intended for use in automotive applications or environments unless the specific TI products are designated by TI as compliant with ISO/TS 16949 requirements. Buyers acknowledge and agree that, if they use any non-designated products in automotive applications, TI will not be responsible for any failure to meet such requirements.

Following are URLs where you can obtain information on other Texas Instruments products and application solutions:

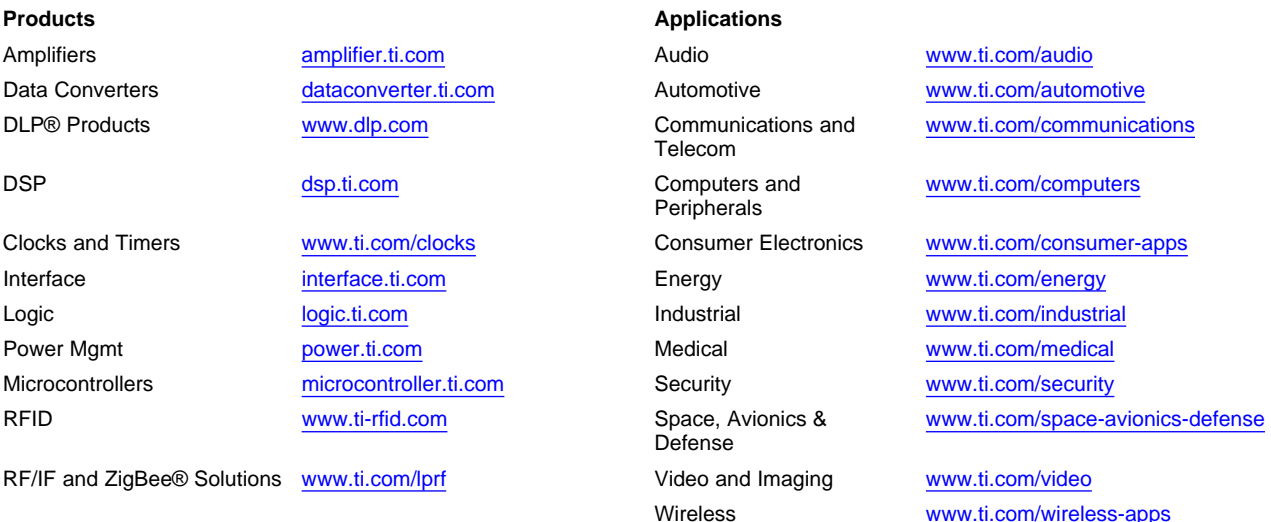

Mailing Address: Texas Instruments, Post Office Box 655303, Dallas, Texas 75265 Copyright © 2010, Texas Instruments Incorporated